**LOG IN**

To get started with using Industry Weapon for the first time, fill out the [Digital Signage Access Request Form.](http://www.sjsu.edu/it/services/communications/digital-sign-access.php)

1. When you receive your login information, navigate to the [CommandCenterHD Login Menu](https://www.industryweapon.com/login/) and login using your credentials. The Account ID is always: sjsu.channelshd.com

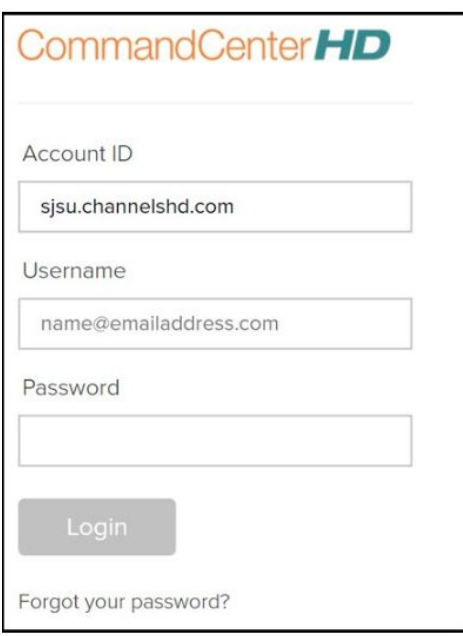

2. After you have successfully logged in, you should be directed to the CommandCenterHD Dashboard:

3. Following this step will be a description of each section (MediaHD, TemplatesHD, CampaignsHD, and ChannelsHD) and their uses, as well as a

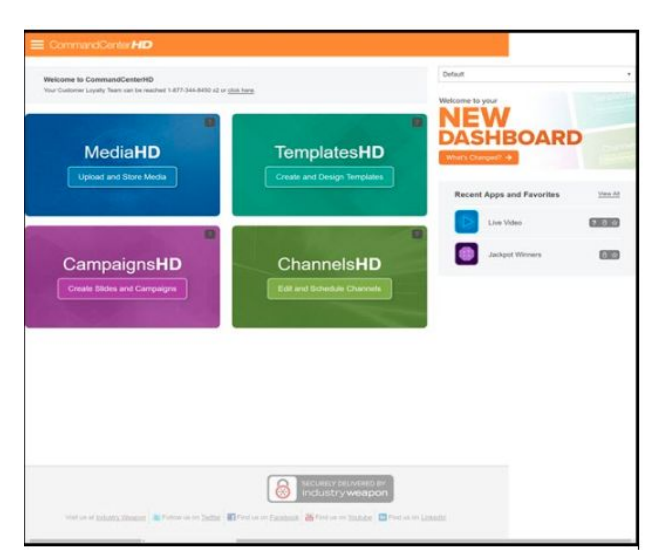

description for other features throughout the dashboard. Typically, the process for creating content for digital signage follows: **MediaHD** > **TemplatesHD** > **CampaignsHD** > **ChannelsHD**

● **MediaHD:** MediaHD is where uploading and managing media

(images, videos, and web) content is performed

- **TemplatesHD:** TemplatesHD is used to manage and create templates for campaigns and slides
- **CampaignsHD:** CampaignsHD is where managing and creating slides takes place. Also, CampaignsHD is used to create a series of slides for display on a digital sign
- **ChannelsHD:** ChannelsHD is used to create and manage channels for displaying content from campaigns
- **Help Icon:** The help icon **?** is a resource available of comprehensive videos detailing specifics about how to perform certain tasks and features